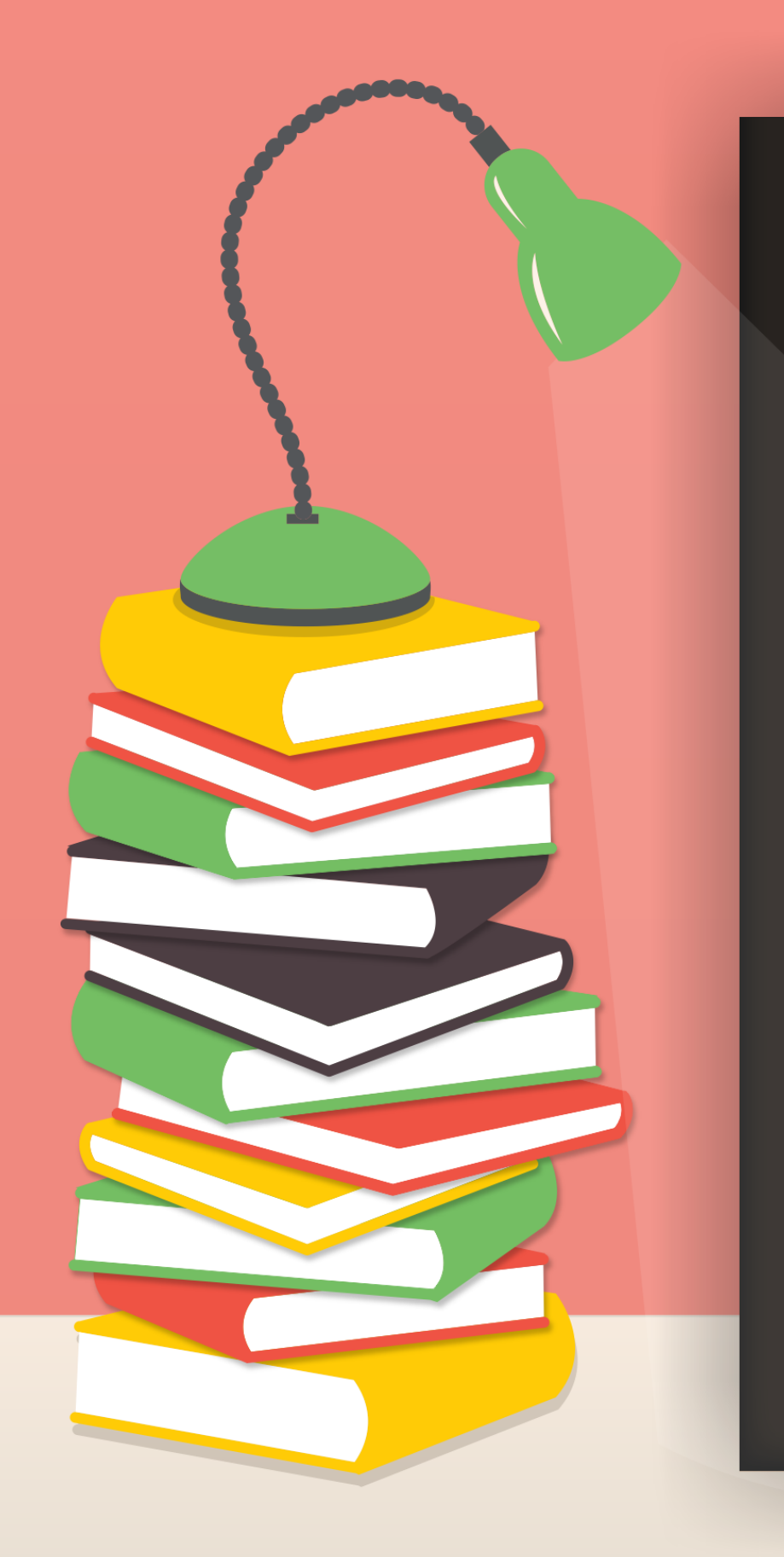

Realizando busca de material bibliogrático para pesquisas acadêmicas

Drof. <sup>a</sup> Verônica Volski

# **Caros alunos**

Esse ebook é um pdf interativo. Para conseguir acessar todos os seus recursos, é recomendada a utilização do programa Adobe Reader 11.

Caso não tenha o programa instalado em seu computador, segue o link para download:

http://get.adobe.com/br/reader/

Para conseguir acessar os outros materiais como vídeos e sites, é necessário também a conexão com a internet.

O menu interativo leva-os aos diversos capítulos desse ebook, enquanto a barra superior ou inferior pode lhe redirecionar ao índice ou às páginas anteriores e posteriores.

Nesse pdf, o professor da disciplina, através de textos próprios ou de outros autores, tece comentários, disponibiliza links, vídeos e outros materiais que complementarão o seu estudo.

Para acessar esse material e utilizar o arquivo de maneira completa, explore seus elementos, clicando em botões como flechas, linhas, caixas de texto, círculos, palavras em destaque e descubra, através dessa interação, que o conhecimento está disponível nas mais diversas ferramentas.

**Boa leitura!**

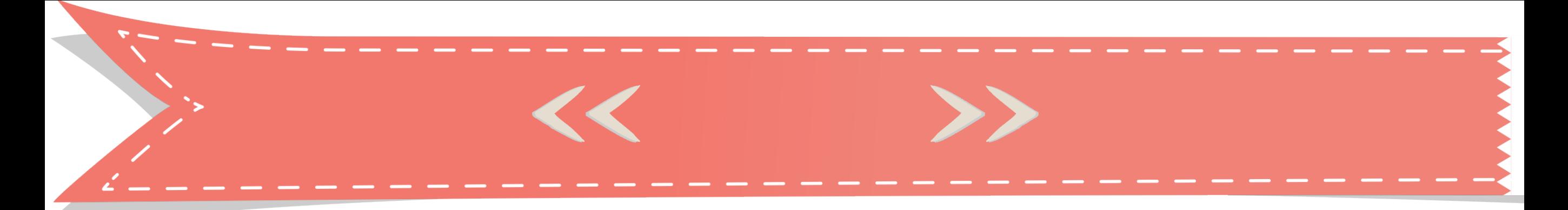

Índice Apresentação

A pesquisa bibliográfica

Referências

<< Índice >>

# Olá!

M Servação Este e-book é uma ferramenta de suporte para busca de materiais bibliográficos, indispensáveis à produção de uma pesquisa científica. O objetivo deste material é servir de apoio e como tutorial, ensinando o passo a passo de uma busca por referenciais bibliográficos. Espero que seja de grande valia para a elaboração de sua pesquisa e utilização nos mais diferentes estudos que possa realizar. Qualquer dúvida, entre em contato. Boa leitura e boa pesquisa!

# A pesquisa bibliográfica

A pesquisa bibliográfica é essencial para a realização de qualquer tipo de pesquisa. É base do planejamento de um projeto de pesquisa adequadamente elaborado, pois possibilita ao pesquisador conhecer o universo bibliográfico que sua temática de pesquisa abrange. Além disso, serve de embasamento teórico sobre o assunto tratado no estudo que o pesquisador almeja realizar.

*São considerados, ainda, objetivos de uma pesquisa bibliográfica:*

- • Realizar um histórico sobre o tema tratado;
- • Evitar repetição de trabalhos que já foram realizados;
- *Clique*  pesquisas realizadas *para*  sobre o tema escolhido • Atualizar-se sobre as
- sobre o tema. apresentam etapas **•** Responder a problemas de pesquisa encontrados

importantes ao processo de elaboração de uma pesquisa bibliográfica.

(clique para abrir)

A pesquisa bibliográfica deve se constituir em diferentes etapas, que vão do levantamento das pesquisas sobre o tema, seleção do material a ser lido e analisado, fichamento, análise do material pesquisado e redação da revisão de literatura. Todas estas etapas são imprescindíveis à adequada realização de um estudo bibliográfico.

Após definido e delimitado o tema de pesquisa, é importante descobrir o que tem sido pesquisado sobre o assunto. Esses estudos podem ser buscados em materiais bibliográficos, como livros, revistas, banco de dados, sites de Universidades, anais de eventos, dentre tantos outros locais. Com a facilidade da internet, as pesquisas bibliográficas vêm sendo cada vez mais facilitadas.

A respeito dos bancos de dados de pesquisas acadêmicas e científicas, vários são os sítios em que se podem realizar levantamentos bibliográficos, sobre os mais variados temas. Na área da atividade física e saúde, podemos destacar alguns sítios importantes.

#### **BIREME**

O BIREME (Biblioteca Regional de Medicina/ Portal da Biblioteca Virtual da Saúde) é uma das ferramentas mais práticas e acessíveis de busca em bancos de dados de pesquisas via internet. O BIREME é um centro especializado que funciona

com a colaboração do Ministério da Saúde, Ministério da Educação e Universidade de São Paulo. Disponibiliza acesso a diversos bancos de dados na área da saúde de acesso gratuito como o LILACS (Literatura Latino-Americana e do Caribe em Ciências da Saúde) e o MEDLINE (Literatura Internacional em Ciências da Saúde).

#### *Clique para acessar*

*Clique*  Jankoski e Schnaider (2013), *para*  vinculado ao Sistema de *acessar* Bibliotecas da Universidade Para mais informações sobre a pesquisa bibliográfica utilizando as bases de dados disponíveis em sítios como o BIREME e o SciELO, bem como sobre outros conhecimentos relacionados à pesquisa bibliográfica, indica-se a leitura do tutorial organizado por Neves, Federal do Paraná.

> *Clique para acessar*

## **SciELO**

O SciELO (Scientific Electronic Library Online) é um portal de acesso a publicações eletrônicas de periódicos científicos que disponibiliza na internet, de modo gratuito, trabalhos publicados em mais de 300 revistas do Brasil e demais países, como Espanha, Chile, entre outros.

### **Google Acadêmico**

Outra fonte de dados bastante útil e de fácil acesso é o Google Acadêmico®. Ele fornece, de maneira simples e abrangente, pesquisas sobre a literatura acadêmica. Pode-se pesquisar várias fontes, como artigos revisados por especialistas (peer-rewiewed), teses, livros, resumos e artigos de editoras acadêmicas, organizações profissionais, bibliotecas de pré-publicações, universidades e outras entidades acadêmicas.

- Segundo informações do próprio site, são recursos do Google Acadêmico®:
- Pesquisas de diversas fontes;
- Localização de artigos, resumos e citações;
- Armazenamento de artigo integral em sua biblioteca ou na web;
- Conhecimento sobre os principais artigos de qualquer área de pesquisa.

O Google Acadêmico® classifica os resultados de pesquisa segundo a relevância. Como na pesquisa da web com o Google®, as referências mais úteis são exibidas no começo da

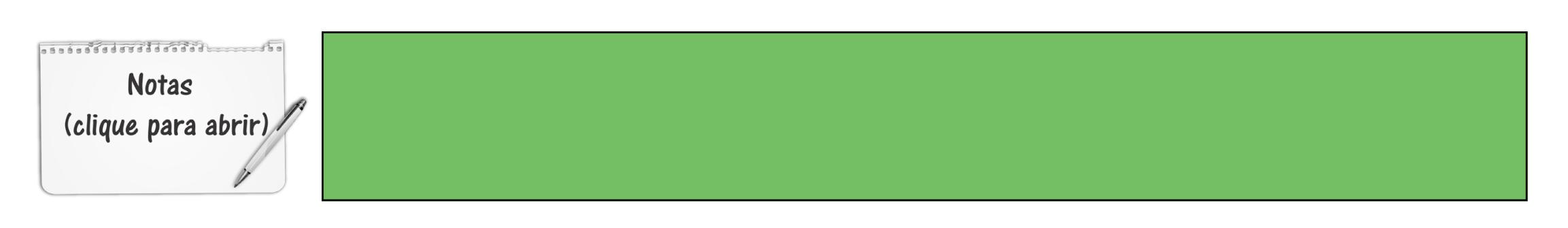

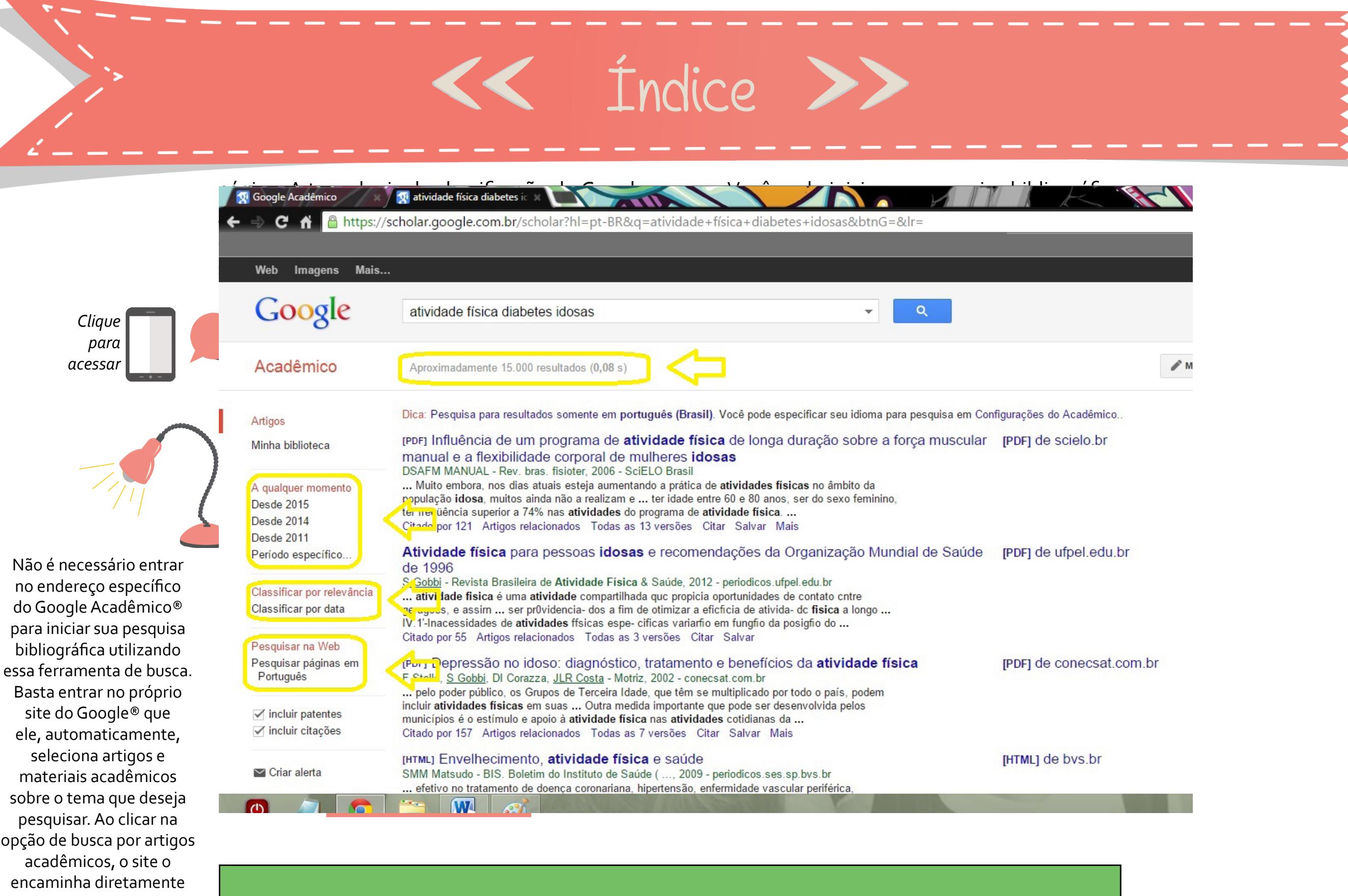

ao Google Acadêmico®, conforme mostra a imagem.

O site disponibiliza, também, outros tipos de pesquisa avançada. Você pode aumentar a precisão e a eficiência de suas pesquisas no Google Acadêmico® incluindo **operadores**  que refinam os seus termos de pesquisa. Em alguns casos, você pode incluir os operadores diretamente na caixa de pesquisa do Google Acadêmico®; em outros, pode usar a página de pesquisa acadêmica avançada.

São operadores mais comuns do Google Acadêmico®:

- Pesquisa por autor
- Restrita a publicações
- Restrita a datas
- Outros operadores

#### **• Pesquisa por autor:**

A pesquisa por autor é uma das maneiras mais eficazes de se encontrar um artigo específico. Se você sabe quem escreveu o artigo que está procurando, basta incluir o sobrenome do autor nos termos pesquisados.

## Exemplo 01:

A pesquisa [regressão friedman] retorna artigos sobre regressão redigidos por alguém chamado Friedman. Para pesquisar o nome completo de um autor, ou o sobrenome e as iniciais, digite o nome entre aspas: ["jh friedman"].

Quando determinada palavra pode ser considerada tanto um nome próprio quanto um substantivo comum, use o operador "autor:". Esse operador afeta apenas o termo de pesquisa digitado imediatamente após ele, e não deve haver espaço entre "autor:" e o termo pesquisado.

# Exemplo 02:

[autor:flowers] retorna artigos escritos por alguém de sobrenome Flowers, enquanto [flowers -autor:flowers] retorna artigos sobre santos e ignora artigos escritos por alguém de sobrenome Santos (um sinal de menos na frente do termo pesquisado exclui resultados contendo esse termo).

**Notas** (clique para abrir)

Você pode usar o operador com o nome completo de um autor entre aspas, para refinar ainda mais a pesquisa. Tente usar as iniciais, em vez dos primeiros nomes completos, pois algumas fontes indexadas no Google Acadêmico® só fornecem as iniciais.

# Exemplo 03:

Para encontrar artigos escritos por Donald E. Knuth, você pode tentar [autor:"d knuth"], [autor:"de knuth"], ou [autor:"donald e knuth"].

#### **• Restrita a publicações:**

Uma pesquisa restrita a uma publicação retorna apenas resultados com palavras específicas de uma publicação específica.

## Exemplo 01:

Para pesquisar na Journal of Finance artigos | sobre "fundos mútuos", você pode começar da seguinte maneira:

*Mutual funds - Journal of Finance - Pesquisar*

Lembre-se, porém, de que a pesquisa restrita a publicações pode ser incompleta. O Google Acadêmico® coleta dados bibliográficos de várias fontes, inclusive extraindo-os automaticamente de textos e citações. Essas informações podem estar incompletas ou até incorretas. Muitas pré-publicações, por exemplo, não mencionam onde (ou nem mesmo se) o artigo chegou a ser publicado.

Pesquisas restritas a publicação costumam ser eficazes se você tem certeza daquilo que está procurando, mas geralmente são mais restritas do que você espera.

## Exemplo 02:

Uma pesquisa de [fundos mútuos] em todas as publicações retornem resultados mais úteis que uma pesquisa mais específica de "fundos" apenas na Revista de Finanças.

Lembre-se de que o nome de uma revista pode ser escrito de várias formas (por exemplo, a Revista de Química Biológica muitas vezes é abreviada como R Quím Bio). Portanto, você

**Notas** (clique para abrir)

deve tentar vários nomes de uma determinada publicação para obter resultados de pesquisa completos.

#### **• Restrita a datas:**

Pesquisas restritas a datas podem ser eficazes quando você procura pelos desenvolvimentos mais recentes de uma determinada área.

Exemplo 01: Veja como você pode pesquisar artigos sobre "filmes supercondutores" publicados desde 2004:

*superconducting films 2004 Pesquisar*

Lembre-se, porém, de que algumas fontes da web não incluem as datas de publicação. Portanto, uma pesquisa restrita a datas não retornará artigos cuja data de publicação não pode ser determinada pelo Google Acadêmico®. Sendo assim, se tiver certeza de que um artigo sobre filmes supercondutores foi publicado nesse ano e ele não for encontrado na pesquisa, pesquise novamente sem restringir por datas.

#### **• Outros operadores:**

O Google Acadêmico® também aceita a maioria dos operadores avançados de pesquisa na web do Google®:

- O operador "+" assegura que os seus resultados incluam palavras, letras ou números comuns geralmente ignorados pela tecnologia de pesquisa do Google®, como em [+de knuth];
- O operador "-" exclui todos os resultados que incluam o termo de pesquisa, como em [flowers -autor:flowers];
- A pesquisa por frase retorna apenas resultados incluindo a frase exata, como em ["como quiser"];
- O operador "OR" retorna resultados incluindo algum dos termos pesquisados, como em [ações chamar OR colocar];
- O operador "título:" como em [notítulo:marte] só retorna resultados incluindo o termo pesquisado no título do documento.

Outra ferramenta de busca avançada disponível no Google Acadêmico® são as **publicações por área**. O site traz uma listagem com as principais revistas acadêmicas de cada área específica, conforme apresenta a imagem a seguir:

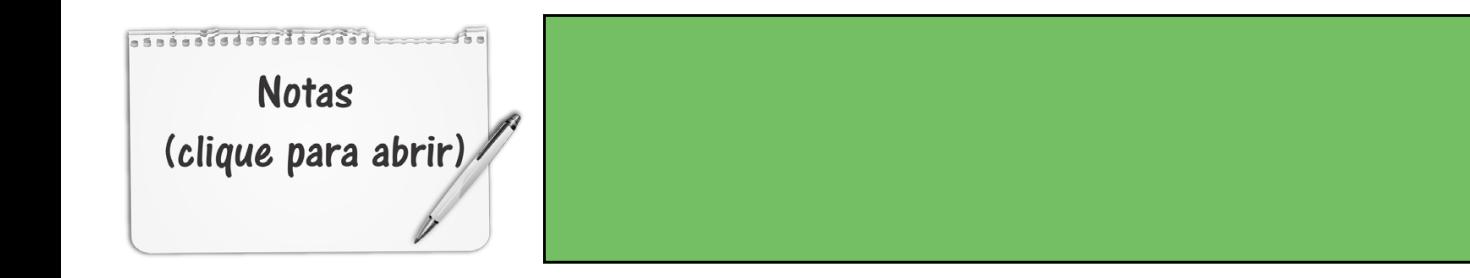

*IMAGEM 4– Publicações por área*

#### Para que você possa organizar as publicações que gostaria de analisar na sua pesquisa

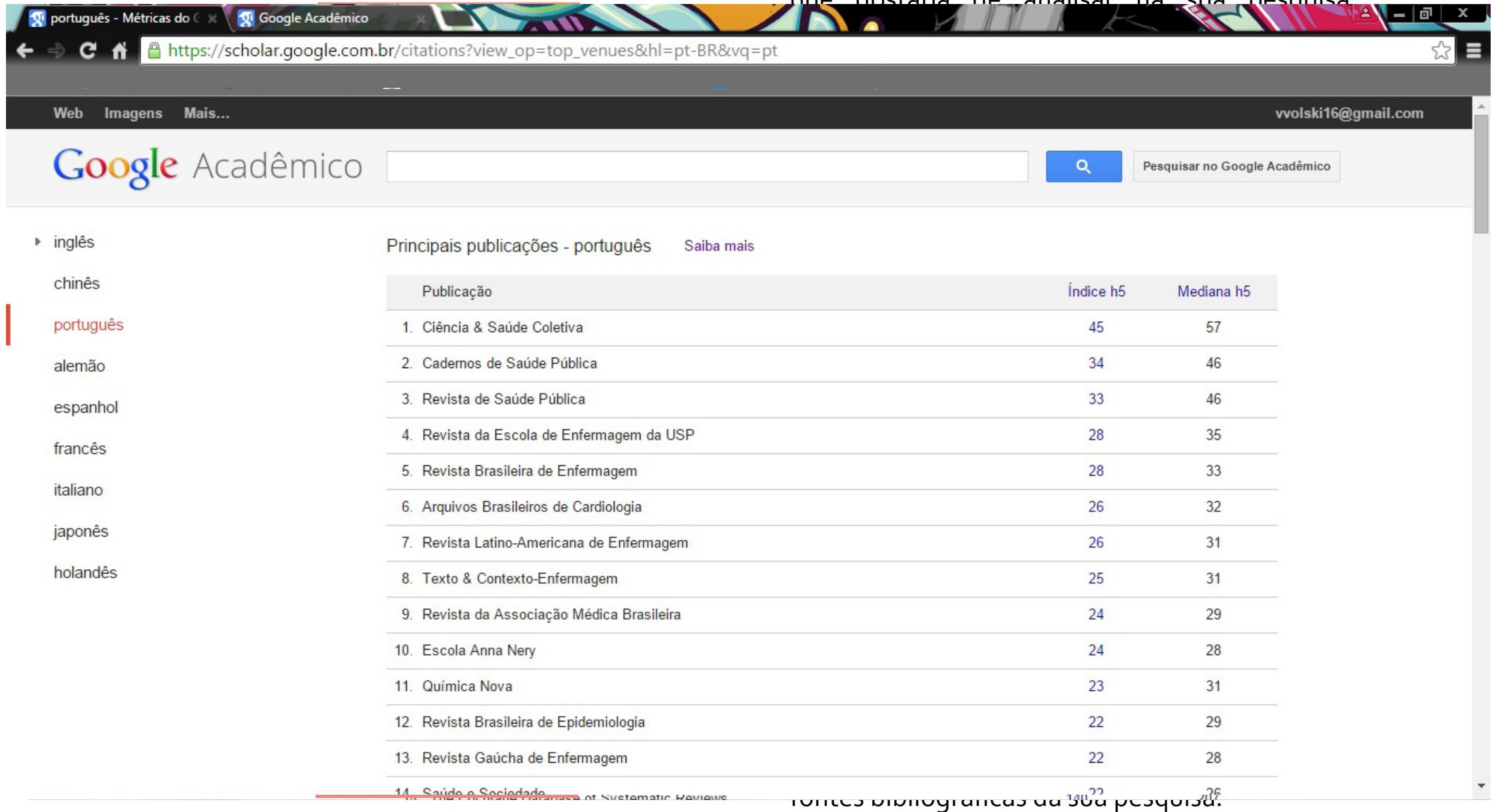

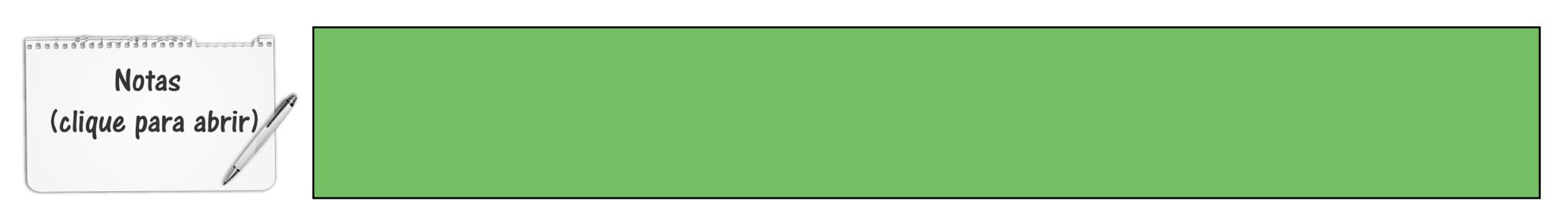

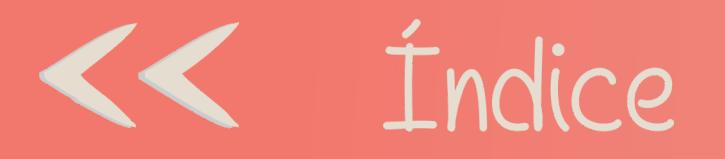

BIREME, Portal da Biblioteca Virtual da Saúde. Disponível em <http://www.bireme.br> Acesso em 16/07/2015. Preferências

GOOGLE, Google Acadêmico. Disponível em <http://www.scholar.google.com.br> Acesso em 16/07/2015.

LIMA, TCS de; MIOTO, RCT. Procedimentos metodológicos na construção do conhecimento científico: a pesquisa bibliográfica. Rev. Katál. Florianópolis v. 10 n. esp. p. 37-45 2007. Disponível em http://www.scielo.br/pdf/rk/v10nspe/ a0410spe

NEVES, LMB; JANKOSKI, A; SCHNAIDER, MJ. 2013. Tutorial de Pesquisa Bibliográfica. Universidade Federal do Paraná. Sistema de Bibliotecas. Biblioteca de Ciências da Saúde – Sede, maio/2013. Disponível em <http://www.portal.ufpr.br/ pesquisa\_bibliogr\_bvs\_sd.pdf> Acesso em 16/07/2015.

SciELO, Scientific Electronic Library Online. Disponível em <http://www.scielo.org> Acesso em 16/07/2015.